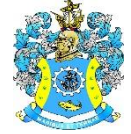

Федеральное агентство по рыболовству Федеральное государственное бюджетное образовательное учреждение высшего образования «Калининградский государственный технический университет» (ФГБОУ ВО «КГТУ») Балтийская государственная академия рыбопромыслового флота

> УТВЕРЖДАЮ Начальник УРОПСП

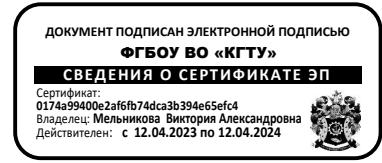

Фонд оценочных средств (приложение к рабочей программе модуля)

# **«ИНФОРМАТИКА»**

основной профессиональной образовательной программы специалитета по специальности

**26.05.06 ЭКСПЛУАТАЦИЯ СУДОВЫХ ЭНЕРГЕТИЧЕСКИХ УСТАНОВОК**

Специализация программы

**«ЭКСПЛУАТАЦИЯ ГЛАВНОЙ СУДОВОЙ ДВИГАТЕЛЬНОЙ УСТАНОВКИ»**

ИНСТИТУТ Морской

РАЗРАБОТЧИК Кафедра прикладной математики и информационных технологий

# 1 РЕЗУЛЬТАТЫ ОСВОЕНИЯ ДИСЦИПЛИНЫ

Таблица 1 - Планируемые результаты обучения по дисциплине, соотнесенные с уста-

новленными индикаторами достижения компетенций

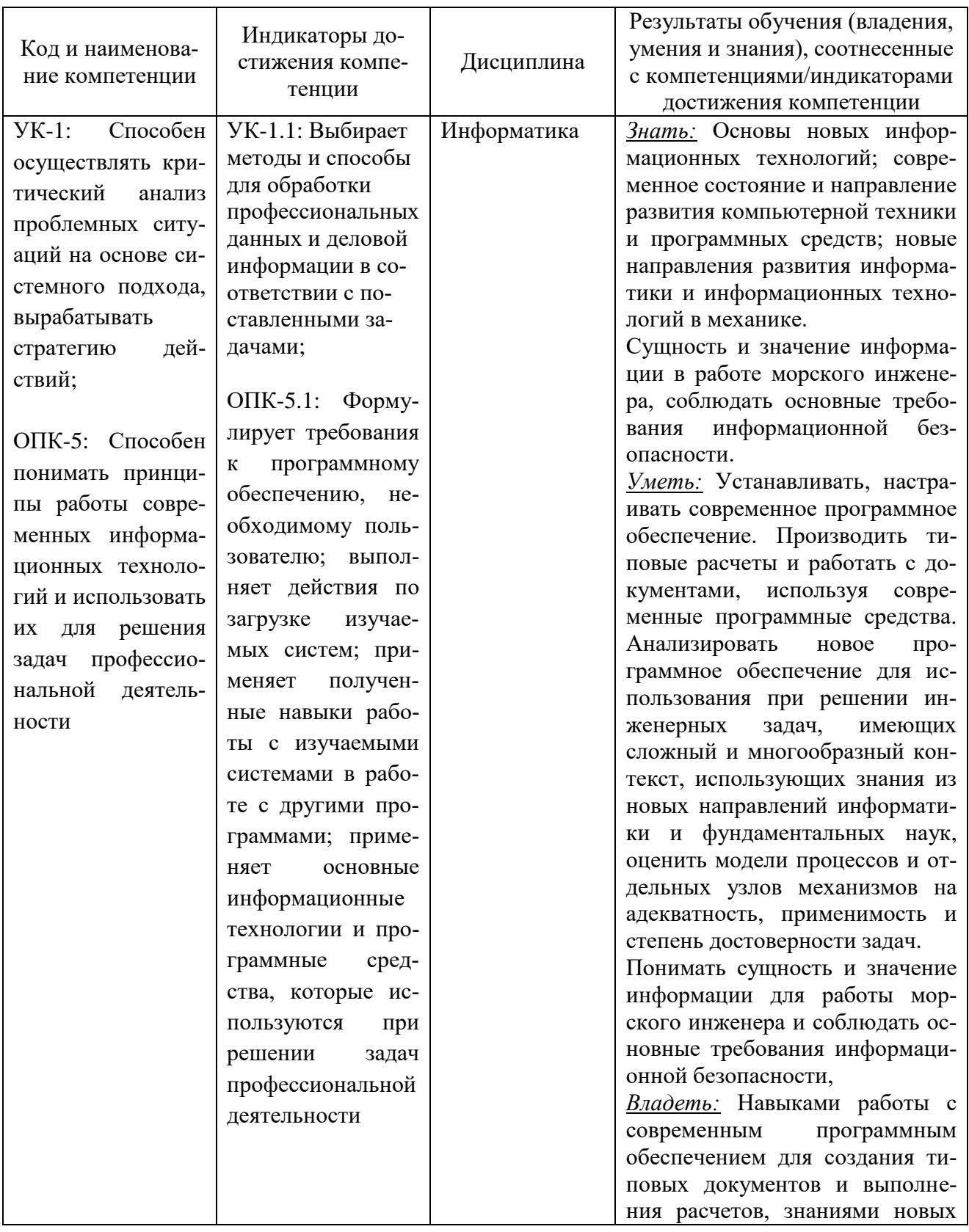

 $\overline{2}$ 

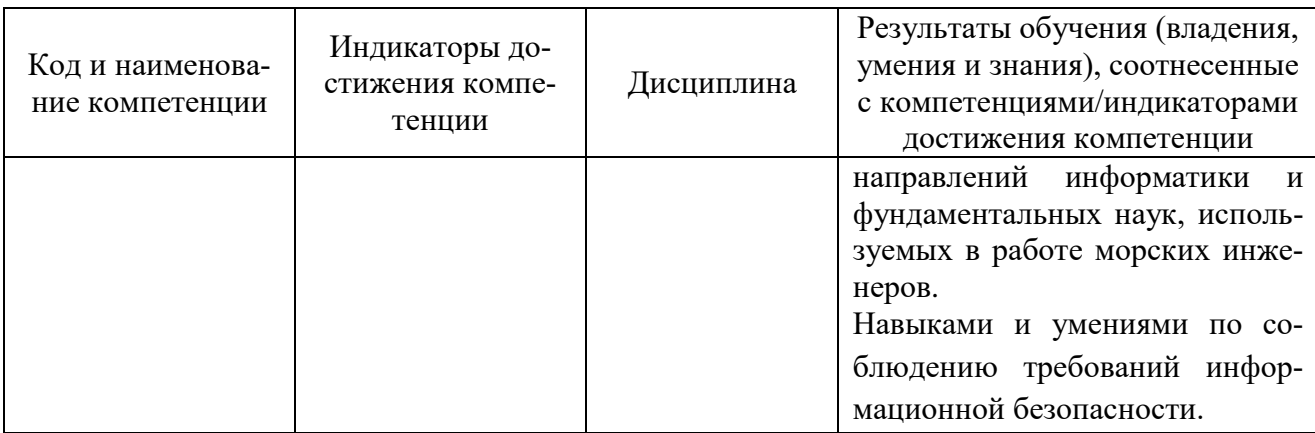

# **2 ПЕРЕЧЕНЬ ОЦЕНОЧНЫХ СРЕДСТВ ДЛЯ ПОЭТАПНОГО ФОРМИРОВА-НИЯ РЕЗУЛЬТАТОВ ОСВОЕНИЯ ДИСЦИПЛИНЫ (ТЕКУЩИЙ КОНТРОЛЬ) И ПРОМЕЖУТОЧНОЙ АТТЕСТАЦИИ**

2.1 Для оценки результатов освоения дисциплины используются:

- оценочные средства текущего контроля успеваемости;

- оценочные средства для промежуточной аттестации по дисциплине.
- 2.2 К оценочным средствам текущего контроля успеваемости относятся:

- тестовые задания;

- задания и контрольные вопросы по лабораторным работам.

2.3 К оценочным средствам для промежуточной аттестации по дисциплине, проводимой в форме зачета, относятся:

- задания по контрольным работам;

- экзаменационные вопросы по дисциплине.

# **3 ОЦЕНОЧНЫЕ СРЕДСТВА ТЕКУЩЕГО КОНТРОЛЯ УСПЕВАЕМОСТИ**

3.1 Тестовые задания предназначены для оценки в рамках текущего контроля успеваемости знаний, приобретенных курсантами (студентами) на лекционных и практических занятиях и для измерения соответствующих индикаторов достижения компетенции.

Содержание теста определяется в соответствии с содержанием дисциплины пропорционально учебному времени, отведенному на изучение разделов, перечисленных в рабочей программе модуля.

Время выполнения теста 40 мин.

Типовые варианты тестовых заданий приведены в Приложении № 1.

3.2 Шкала оценивания основана на четырехбалльной системе, которая реализована в программном обеспечении.

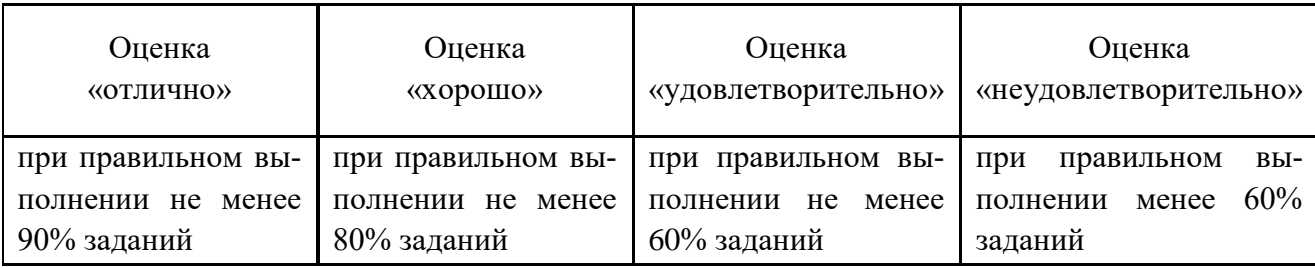

3.3 Задания и контрольные вопросы по лабораторным работам.

Для получения практических навыков курсанты (студенты) должны выполнить следующий перечень из пятнадцати лабораторных работ, по четырем основным темам:

# 1. *Операционная система MS Windows вид экрана, парметры и настройки..*

## 2. *Операционная система MS Windows работа с файловой системой.*

Лабораторные работы **3-5** по теме **«Текстовый процессор MS Word»** выполняются с использованием методического пособия Титова В.А., Соболевский А.Ф. Применение текстового процессора Microsoft Word 2010 для обработки документов: метод. указания по выполнению лабораторных работ. Калининград: Издательство БГАРФ, 2012.

Формулировки заданий и контрольных вопросов представлены в учебнометодическом пособии.

# *3. Текстовый процессор MS Word. Создание и редактирование документов.*

Структура окна Word. Настройка экрана Word. Создание, сохранение и печать текстовых документов. Специальные средства ввода текста. Редактирование и форматирование шрифта и фрагментов текста.

# *4. Текстовый процессор MS Word. Форматирование документа в целом. .*

Разделы, ссылки, сноски, создание оглавления. Комплексная работа в MS Word.

# *5. Текстовый процессор MS Word. Комплексные документы. .*

Работа с таблицами и диаграммами. Создание рисунков, надписей и объектов WordArt. Создание и редактирование формул.

Лабораторные работа **6-12** по теме **«Табличный процессор MS Excel»** выполняются с использованием методического пособия Мокшина В.В., Пешкова Г.А. Решение прикладных задач в среде MS Excel. Методические указания по выполнению лабораторных работ. Калининград: Издательство БГАРФ, 2015.

Формулировки заданий и контрольных вопросов представлены в учебнометодическом пособии.

# *6. Основные функции приложения Microsoft Excel.*

Вид экрана, управление экраном. Ввод, редактирование и форматирование данных. Типы данных в ячейках электронной таблицы. Адресация ячеек.

# *7. Связанные таблицы.*

# *8. Автоматическое вычисление общих и промежуточных итогов.*

# *9. Консолидация данных.*

*10. Построение графиков функции и поверхности.* Освоение операций Подбор параметра и Поиск решения.

*11. Анализ и обобщение данных с помощью сводных таблиц.*  Построение сводных диаграмм. Автоматическое подведение итогов. Работа со структурой сводной таблицы.

# *12. Базы данных в электронных таблицах. .*

Сортировка данных. Фильтрация (выборка) данных из списка.

Лабораторные работы **13-15** по теме **«СУБД Access»** выполняются с использованием методического пособия Семенова А.П. Проектирование базы данных в СУБД MS Access: Учебное пособие. Калининград: Издательство БГАРФ, 2014.

Формулировки заданий и контрольных вопросов представлены в учебнометодическом пособии.

## *13. Создание базы данных, состоящей из двух таблиц. Создание форм.*

## *14. Создание запросов.*

### *15. Создание отчетов.*

Задания по лабораторным работам представлено в Приложении № 2.

3.4. Методические материалы, определяющие процедуры использования оценочных средств.

Шкала оценивания результатов выполнения заданий основана на четырехбальной системе.

Оценка «отлично» выставляется в случае, если задания выполнены полностью, а также курсант (студент) может дать развернутый и полный ответ на любой из контрольных вопросов.

Оценка «хорошо» выставляется в случае, если при выполнении заданий есть замечания, но курсант (студент) может сам исправить допущенные ошибки, а также может дать ответ на любой из контрольных вопросов.

Оценка «удовлетворительно» выставляется в случае, если задания выполнены формально и курсант (студен) затрудняется при исправлении допущенных ошибок, ответы на контрольные вопросы вызывают затруднения и (или) излишне лаконичны, однако курсант (студент) понимает и может пояснить ход выполнения работы, а также может дать ответ на любой из контрольных вопросов.

Оценка «неудовлетворительно» выставляется в случае, если работа выполнена формально и с большим количеством замечаний, исправить которые не в состоянии, курсант (студент) плохо понимает (или не понимает вовсе) и не может пояснить ход выполнения работы, а также не может ответить на контрольные вопросы.

Результаты измерений индикатора считаются положительными при положительной оценке за выполнение задания на лабораторных работах.

# **4 ОЦЕНОЧНЫЕ СРЕДСТВА ДЛЯ ПРОМЕЖУТОЧНОЙ АТТЕСТАЦИИ ПО ДИСЦИПЛИНЕ**

4.1 Промежуточная аттестация по дисциплине проводится в форме экзамена. К экзамену допускаются курсанты (студенты), положительно аттестованные по результатам текущего контроля, в том числе:

- положительно аттестованные по результатам тестирования;

- получившие положительную оценку по результатам выполнения лабораторных работ;

- получившие положительные оценки по контрольным работам (заочная форма обучения).

4.2 Контрольные работы предназначены для заочной формы обучения.

Контрольная работа представляет собой перечень задач по вариантам, условия которых включает собой текстовую, а при необходимости и иллюстративную часть, в виде примера выполнения контрольной работы.

Учебным планом предусмотрено выполнение двух контрольных работ. Образцы типовых вариантов заданий представлены в Приложении № 5.

4.3 Критерии и шкала оценивания результатов выполнения контрольной работы.

Перед экзаменом студент должен защитить контрольные работы. Защита предполагает проверку того, что работа выполнена студентом самостоятельно. Поэтому при защите студент должен быть готов дать пояснения к решенным задачам или решить подобные задачи. Шкала оценивания результатов выполнения заданий основана на двухбалльной системе.

Оценка «зачтено» выставляется при правильном выполнении не менее 70% заданий.

Оценка «не зачтено» выставляется при правильном выполнении менее 70% заданий.

Результаты измерений индикатора считаются положительными при правильном выполнении не менее 70% заданий.

4.4 Экзаменационные вопросы.

Типовые экзаменационные вопросы, задания и образец экзаменационного билета представлены в Приложении № 4.

Экзаменационные материалы для проведения экзамена компонуются в билеты (два вопроса и три практических задания), относящиеся к различным темам не менее чем двух разделов дисциплины.

4.5 Критерии и шкала оценивания промежуточной аттестации.

Критерии оценивания:

Шкала промежуточной аттестации по дисциплине, то есть оценивания результатов освоения дисциплины на экзамене, основана на четырехбалльной системе.

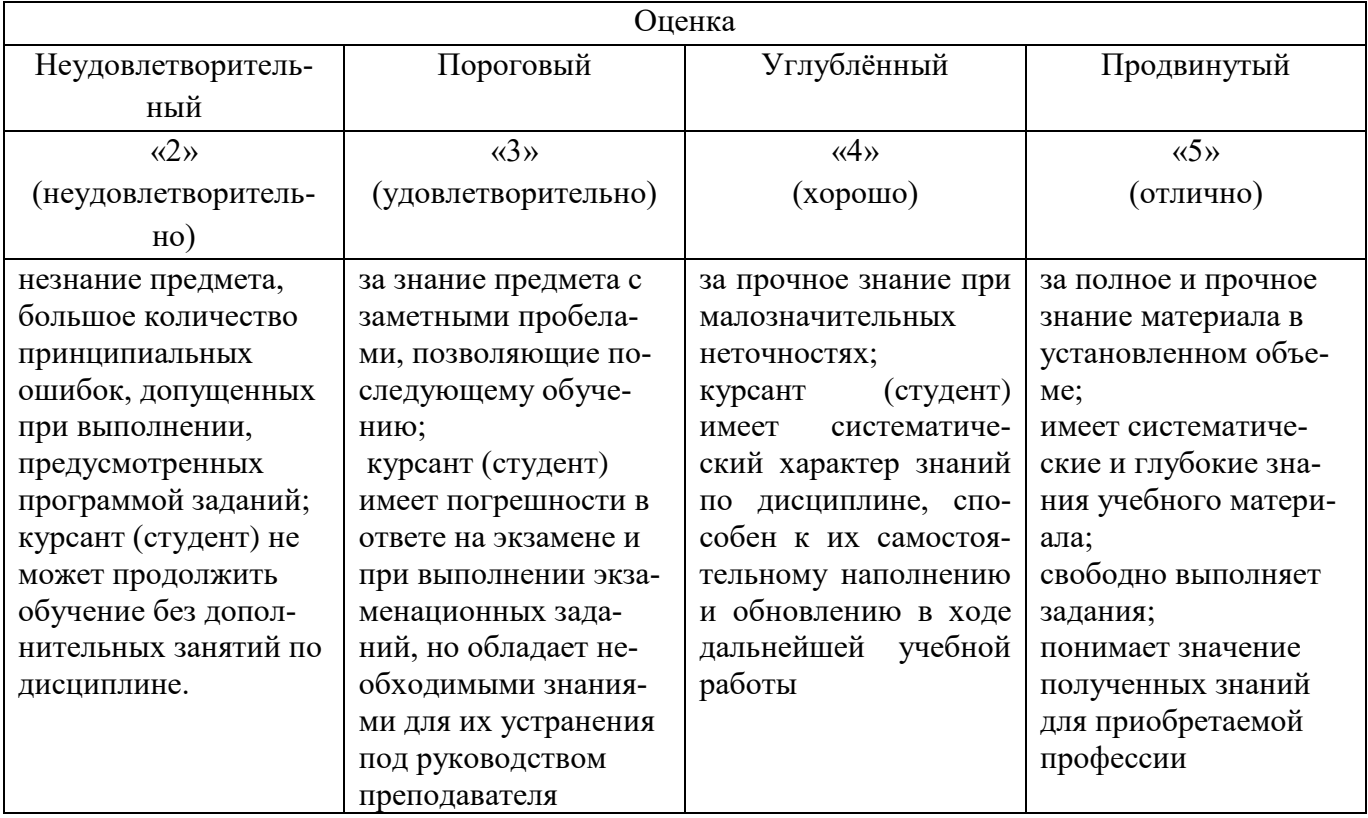

Компетенции в той части, в которой они должны быть сформированы в рамках изучения дисциплины, могут считаться сформированными в случае, если курсант (студент) получил на экзамене положительную оценку.

# **5 СВЕДЕНИЯ О ФОНДЕ ОЦЕНОЧНЫХ СРЕДСТВ И ЕГО СОГЛАСОВАНИИ**

Фонд оценочных средств для аттестации по дисциплине «Информатика» представляет собой компонент основной профессиональной образовательной программы по специальности 26.05.06 Эксплуатация судовых энергетических установок» (специализация «Эксплуатация главной судовой двигательной установки»).

Фонд оценочных средств рассмотрен и одобрен на заседании кафедры Прикладной математики и информационных технологий (протокол № 6 от 04.03.2022).

И.о. заведующий кафедрой  $\overline{M}_{g}$ 

Фонд оценочных средств рассмотрен и одобрен на заседании кафедры судовых энергетических установок (протокол № 10 от 27.04.2022).

Заведующий кафедрой Сересиз и.М.Дмитриев

# Приложение №1

# Тест по дисциплине «Информатика»

# Вариант 1

Вопрос 1: Процесс преобразования информации в необходимую форму называется...

- а) обработкой
- $b)$  сбором
- с) передачей
- d) хранением

Вопрос 2: Информация применительно к компьютерной обработке – это...

- а) совокупность сведений об объектах и явлениях материального мира, рассматриваемых в аспекте их передачи в пространстве и времени
- b) последовательность символов, несущая смысловую нагрузку и представленная в понятном компьютеру виде
- с) сведения, знания об объектах и явлениях окружающей среды, получаемые из окружающего мира
- d) сведения, знания об объектах и явлениях окружающей среды, уменьшающие неопределенность, существующую до их получения

Вопрос 3: Изображение при кодировании рисунка средствами растровой графики...

- а) представляется совокупностью координат точек, имеющих одинаковый цвет
- b) преобразуется в черно-белый вариант изображения
- с) преобразуется в двумерный массив координат
- d) представляется в виде мозаики из квадратных элементов, каждый из которых имеет свой нвет

Вопрос 4: Каталог в операционной системе нельзя...

- а) создать
- **b**) открыть
- с) переместить
- d) разделить

Вопрос 5: Разработчиком операционной системы WINDOWS является компания...

- a) Borland
- b) Next
- c) Apple
- d) Microsoft

Вопрос 6: Элемент интерфейса в верхней части окна приложения MS Word с названием активного документа - это...

- а) панель задач
- **b**) строка состояния
- с) строка заголовка
- d) линейка

Вопрос 7: В документе MS Word команда Отобразить все знаки в группе Абзац показыва $er...$ 

- а) конец абзаца
- b) пробелы между словами
- с) разрывы страниц
- d) табуляции
- е) все знаки препинания
- f) ошибки в тексте
- g) текст документа в обычном виде

Вопрос 8: Для перемещения графического объекта в документе MS Word необходимо настроить свойство....

- а) обтекание текстом
- **b) порядок расположения**
- с) макет рисунка
- d) коррекция изображения

Вопрос 9: В документе MS Word новая страница создается нажатием...

- a) Ctrl
- b) Shift и пробел
- с) Shift и Enter
- d) Ctrl и Enter

Вопрос 10: В документе MS Word математическая формула добавляется через меню...

а) Файл – Параметры страницы – Вставить формулу

- b) Вставка Символы Уравнение
- с) Вставка Иллюстрации Вставить формулу

Вопрос 11: В электронной таблице MS Excel команда Итоги используется для...

а) подсчета промежуточных итогов

- b) сбора данных из разных областей таблицы
- с) прогнозирования результата на основе исходных данных
- d) оценки влияния некоторых параметров на определенную величину

Вопрос 12: В электронной таблице MS Excel графическое отображение данных происходит через...

- а) автоформат
- **b**) мастер функций
- с) построение диаграмм
- d) автосуммирование

Вопрос 13: В приложении MS Excel отсутствует тип диаграммы...

- а) гистограмма
- **b**) относительная
- с) линейчатая
- d) кольцевая

Вопрос 14: В электронной таблице MS Excel при построении круговой диаграммы исполь- $3V$ <sub>IOT</sub> ...

- а) два ряда данных
- b) три ряда данных

10

с) один ряд данных

d) нет верного ответа

Вопрос 15: MS Excel. В результате копирования автозаполнением из ячейки С2 формулы =\$B1+B\$5 в ячейке E5 появится формула...

 $a)=$D4+$D8$  $b) = $B4 + D$5$  $c)=$D4+$D5$  $d)$ \$B4+B\$5

Вопрос 16: Пусть некоторая база данных содержит поля Фамилия, Год рождения и Доход. В отбор по условию (Год рождения >1958) ОК (Доход <3500) попадет запись...

- а) Иванов, 1956, 2400
- b) Сидоров, 1957, 5300
- с) Козлов, 1952, 4200
- d) Нет ответа
- е) Петров, 1956, 3600

Вопрос 17: В реляционной базе данных связи между таблицами устанавливаются для...

- а) каскадного удаления данных из разных таблиц
- b) архивирования данных из разных таблиц
- с) обеспечения целостности данных и работы с данными из разных таблиц
- d) обновления полей в разных таблицах

Вопрос 18: В базе данных MS Access объект «Форма» предназначен для...

- а) восстановления данных
- b) архивирования данных
- с) хранения данных
- d) просмотра и редактирования

Вопрос 19: При выполнении запроса на выборку к таблице базы данных

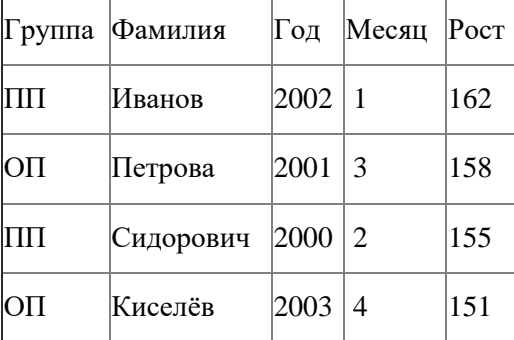

по условию ((Группа="ОП" или Группа="ПП") ) И (Год <2002) И (Месяц <= 3) в таблице запроса появятся фамилии...

- а) Сидорович и Киселев
- **b)** Киселев и Иванов
- с) Петрова и Сидорович
- d) Иванов и Петрова

Вопрос 20: База данных — это ...

- а) программа, осуществляющая поиск информации
- b) набор данных, собранных на одном диске
- с) программа, обрабатывающая табличные данные

d) информационная структура, предназначенная для хранения данных

# **Вариант 2**

Вопрос 1: Аудиальная информация передается и воспринимается с помощью…

a) видимых образов и символов

b) ощущений

c) звуков

d) запахов и вкусов

Вопрос 2: Процесс, в ходе которого источник передает информацию, а получатель принимает, называется…

a) обработкой

b) сбором

c) передачей

d) хранением

Вопрос 3: Файл C:\Windows\System32\Boot\winload.exe хранится в папке…

a) C:

b) Windows

c) System32

d) Boot

Вопрос 4: В операционной системе Windows файлы с исполняемым программным кодом имеют расширение…

a).bak

b).txt

c).exe

d).docx

Вопрос 5: В операционной системе Windows обычный текст можно сохранить в файле с расширением…

a).exe

b).txt

c).docx

d).bmp

e).xlsx

Вопрос 6: Горизонтальная координатная линейка в окне приложения MS Word предназначена для…

a) установки полей страницы и красной строки

b) задания красной строки

- c) задания отступов абзацев от полей
- d) вставки разрывов страниц

Вопрос 7: Вкладка «Вид» в окне приложения MS Word позволяет…

a) создавать, открывать, сохранять, отправлять на печать файлы и т.д.

b) обеспечивать ряд важных функций по редактированию файла

c) производить вставку необходимых объектов

d) выбирать режим просмотра текущего документа, масштаб

Вопрос 8: В документе MS Word неразрывный пробел вводится нажатием…

- a) Alt+Enter+пробел
- b) Shift+Enter
- c) Ctrl+Shift+пробел
- d) Ctrl+Enter+пробел

Вопрос 9: В процессе форматирования документа MS Word могут изменяться…

- a) параметры страницы
- b) параметры абзаца
- c) параметры шрифта
- d) параметры абзаца и размер шрифта
- e) последовательность символов, слов, абзацев
- f) параметры страницы

Вопрос 10: В приложении MS Word основными параметрами при задании шрифта являются…

- a) поля, ориентация
- b) отступ, интервал
- c) шрифт, его размер и начертание
- d) стили, шаблоны

Вопрос 11: MS Excel. В результате копирования автозаполнением из ячейки C4 формулы =B4/B2 в ячейке C5 появится формула…

- a) B4/B2
- b) С4/С2
- c) C4/B2
- d) B5/B3

Вопрос 12: MS Excel. В ячейки A1 и B2 введены числа 24 и 12 соответственно. В ячейку C1 введено: A1/B1. Результат в ячейке С1…

a) #ОШИБКА b) 2 c) A1/B1 d) #ЗНАЧ

Вопрос 13: MS Excel. В ячейки B2 и B3 введены числа 5 и 8 соответственно. В ячейку C3 введено: =ЕСЛИ(B2>B3;"Нет";"Да"). Результат в ячейке С3...

- a) Да b) ЛОЖЬ c) ИСТИНА
- d) Нет

Вопрос 14: В приложении MS Excel легенда диаграммы предназначена для…

- a) ввода (подключения) данных, расположенных на оси ординат (Оy)
- b) ввода (подключения) данных, расположенных на оси абсцисс (Оx)
- c) условного обозначения рядов данных
- d) подписи названия диаграммы

Вопрос 15: MS Excel. Значения ячеек A35 и B35 соответственно равны 5 и 25%.

В ячейку С35 введено: =A35\*B35. Результат в ячейке C35…

- a) 1,25%
- b) 1,25

14

- c)  $0,125E+01$
- d)  $12,5%$

Вопрос 16: Наибольшее распространение на практике получили базы данных...

- а) распределенной структуры
- **b**) сетевой структуры
- с) иерархической структуры
- d) реляционной структуры

Вопрос 17: Распределенная база данных (БД) - это БД ...

- а) хранящаяся на одном компьютере в разных файлах
- b) копии которой хранятся на одном компьютере
- с) различные части которой хранятся на множестве компьютеров, объединенных между собой в сеть
- d) копии которой хранятся на множестве компьютеров, объединенных между собой в сеть

Вопрос 18: В базе данных MS Access основное предназначение объекта «Таблица»...

- а) Хранение данных
- b) Ввод и удаление данных
- с) Архивирование данных
- d) Выборка данных

Вопрос 19: Изменение структуры базы данных MS Access происходит при...

- а) добавлении или удалении записи
- b) добавлении или удалении поля
- с) перемещении записи
- d) редактировании записи

Вопрос 20: В MS Access изменение структуры объекта происходит в режиме...

- а) Таблицы
- **b**) Конструктора
- с) Импорта
- d) Макета

# **Вариант 3**

Вопрос 1: Тактильная информация передается и воспринимается с помощью…

- a) видимых образов и символов
- b) ощущений
- c) звуков
- d) запахов и вкусов

Вопрос 2: При проведении презентации к компьютеру подключается…

- a) диапроектор
- b) сканер
- c) проектор
- d) все перечисленное оборудование

Вопрос 3: Область для работы пользователя после загрузки операционной системы Windows называется…

- a) Рабочий стол
- b) Панель задач
- c) кнопка «Пуск»
- d) окно

Вопрос 4: В нижней части рабочего стола операционной системы Windows, как правило, располагается строка…

- a) Рабочий стол
- b) кнопка «Пуск»
- c) Панель задач
- d) Панель управления

Вопрос 5: В операционной системе Windows существуют типы окон…

- a) окно приложения, окно документа, диалоговое окно
- b) окно папки, окно меню
- c) окно кнопки, окно свернутое
- d) Развернутое окно, окно справки

Вопрос 6: В приложении MS Word 2016 на вкладке Главная расположены основные группы меню…

- a) Создать, Открыть, Закрыть, Сохранить
- b) Параметры страницы, Абзац, Упорядочение
- c) Буфер обмена, Шрифт, Абзац, Стили, Редактирование
- d) Режимы, Показать, Масштаб, Окно

Вопрос 7: В документе MS Word 2016 для копирования выделенного фрагмента текста с помощью мыши удерживают клавишу…

- a) Insert
- b) Ctrl
- c) Shift
- d) Alt

Вопрос 8: Весь текст документа MS Word 2016 выделяется нажатием…

a) Shift  $+$  A

- b)  $Ctrl + B$
- c)  $Ctrl + C$
- d)  $Ctrl + A$

Вопрос 9: Для изменения ориентации части страниц документа MS Word 2016 необходимо добавить новый…

- a) стиль
- b) страницу
- c) шаблон
- d) раздел

Вопрос 10: В тексте документе MS Word 2016 изменить расстановку переносов можно на вкладке ленты….

- a) Вставка
- b) Макет
- c) Вид
- d) Ссылки

Вопрос 11: MS Excel.

 $\overline{A}$  $\overline{1,25E-03}$  В ячейку A1 введено число///  $\overline{1}$ a) 1,25 b) 125 c) 1250 d) 1,25E-03 e) 0,00125

Вопрос 12: В электронной таблице MS Excel введенный в ячейку текст по умолчанию выравнивается по…

- a) ширине
- b) центру
- c) правому краю
- d) левому краю

Вопрос 13: В приложении MS Excel формат ячейки определяет способ…

- a) хранения данных в ячейке
- b) отображения данных в ячейке
- c) выполнения операций над числами в ячейках
- d) округления чисел в ячейках

Вопрос 14: MS Excel.

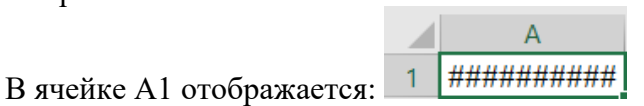

Верное утверждение…

- a) «Содержимое ячейки не соответствует ее формату»
- b) «Расчет формулы в ячейке дал деление на ноль»
- c) «Ошибка в формуле»
- d) «Введенное или рассчитанное по формуле число не поместилось полностью в ячейку»

Вопрос 15: MS Excel. Для построения нескольких графиков на одной диаграмме, необходимо…

- a) добавить категории
- b) построить несколько отдельных диаграмм и объединить их
- c) добавить метки данных
- d) добавить ряды

Вопрос 16: Между какими объектами в MS Access устанавливаются связи…

- a) отчетами.
- b) формами
- c) запросами.
- d) таблицами

Вопрос 17: В предположении, что в каждом кинотеатре имеется только один кинозал, первичным ключом для таблицы реляционной базы данных будут поля….

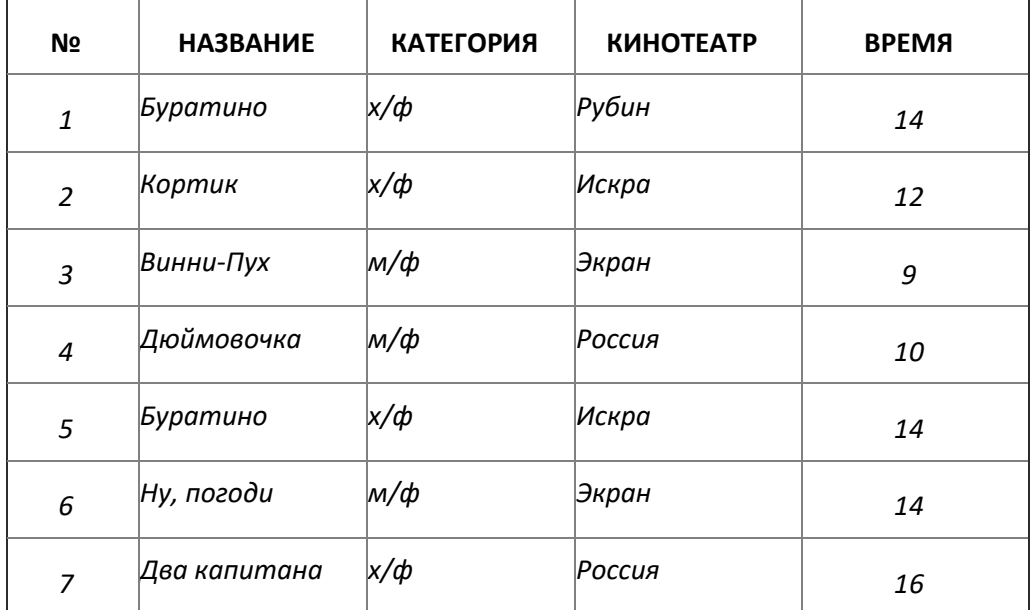

a) КАТЕГОРИЯ, НАЗВАНИЕ, ВРЕМЯ b) КИНОТЕАТР, ВРЕМЯ c) НАЗВАНИЕ, КИНОТЕАТР d) НАЗВАНИЕ, ВРЕМЯ

Вопрос 18: По условию: (клуб = «Спарта» ИЛИ клуб = «Ротор») И (пол = «жен») из таблицы будут отобраны записи с номерами…

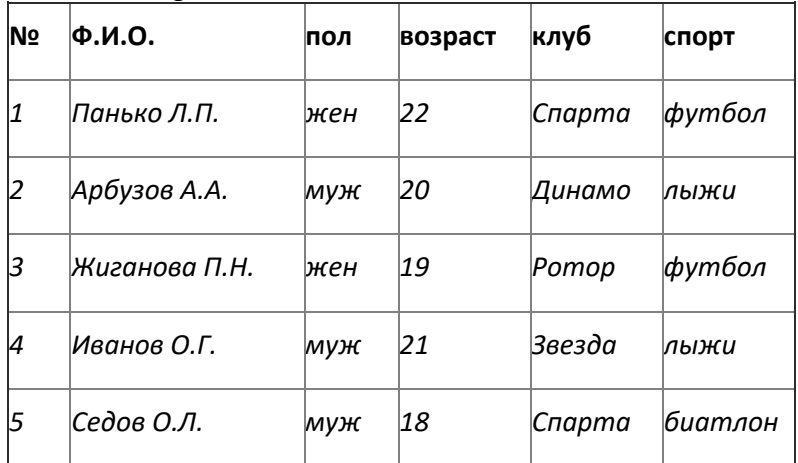

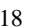

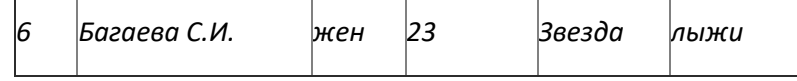

- a) 1, 3, 5
- b) 1, 3, 6
- c) 3, 5
- d) 1, 3

Вопрос 19: Объектом СУБД Access не является….

- a) таблица
- b) форма
- c) запрос
- d) отчет
- e) презентация

Вопрос 20: Отчетом в MS Access является объект, предназначенный для ...

- a) сохранения документа
- b) создания документа
- c) удаления документа
- d) для печати документа

# **Приложение № 2**

# *Задания по лабораторным работам*

# *Раздел 1. Информатика и информация*

Тема 1. Операционная система Windows. Основные понятия и приемы работы в Windows. **Задачи:** Знакомство и получение навыков работы с:

Рабочим столом и его элементами.

- Главным меню.
- Технологическими приемам работы с манипулятором типа "мышь".
- Настройкой ОС.
- Технологическими операциями с окнами.
- Многооконным режимом.

Тема 2. Операционная система MS Windows работа с файловой системой.

**Задачи:** Знакомство и получение навыков работы с:

- Стандартными приложениями.
- Файловой системой.
- Приложением "Мой компьютер".
- Приложением "Проводник".
- Справкой по ОС.

**Контрольные вопросы** для семинарского занятия по теме «**Операционная система MS Windows**» в Приложении 3.

# *Раздел 2. Текстовый редактор MS Word.*

Тема 1. Основные операции редактирования и форматирования текстовых документов **Задачи:**

- Получение практических навыков редактирования документов Word.
- Освоение операций форматирования символов и абзацев.
- Проверка правописания и исправления ошибок в документе.
- Создание и вставка элементов Автотекста.

# **Контрольные вопросы**

- 1. Перечислите основные способы форматирования символов.
- 2. Что такое гарнитура, начертание, кегль шрифта?
- 3. Перечислите основные способы форматирования абзацев.
- 4. Какие операции используются для форматирования документа в целом?
- 5. Какие существуют способы проверки и исправления ошибок?
- 6. Каким образом можно осуществить копирование, перемещение фрагментов текста?
- 7. Что понимается под редактирование текста? Какие средства для этого используются?
- 8. Что понимается под форматированием текста? Какие пиктограммы для этого используются?
- 9. Как можно разбить текст на абзацы?
- 10. Как создать маркированный список?

### Тема 2. Применение стилевого форматирования в Microsoft Word 2010 **Задачи:**

- Освоение операций форматирования документа в целом.
- Создание оглавления.
- Освоение приемов работы с использованием стилей.

# **Контрольные вопросы**

1. Что такое колонтитулы? Как вставить в документ колонтитул? Как удалить колонтитул?

- 2. Как вставить в документ номера страниц, сноски, закладку, символ?
- 3. Какими способами можно быстро перейти к нужному фрагменту документа?
- 4. Как модно создать свой стиль?
- 5. Какими способами можно изменить один стиль на другой?
- 6. Как можно сформировать в документе оглавление? Как можно обновить оглавление?
- 7. Какие возможности предоставляет группа инструментов Буфер обмена?
- 8. Как удалить нумерацию страниц?
- 9. Каким образом можно осуществить ввод текста из одной колонки в другую? Каким образом можно перейти от двух колонок к сплошному тексту?
- 10. Что нужно сделать, чтобы при добавлении или уменьшении страниц в документе это изменение отразилось в оглавлении?

#### Тема 3. Создание комплексных документов

### **Задачи:**

- Ознакомление с приемами работы по созданию, оформлению таблиц и выполнения вычислений в таблицах.
- Создание диаграмм на основе таблиц Word.
- Получение практических навыков по созданию рисунков с помощью графического редактора Word.
- Получение практических навыков по созданию формул.
- Освоение способов интеграции объектов: вставка в текстовый документ рисунков, созданных в другом приложении.

### **Контрольные вопросы**

- 1. Какие функции можно использовать в таблицах?
- 2. Какими способами можно создавать диаграммы?
- 3. Зачем в рисунке нужно группировать фрагменты? Как выполняется эта операция?
- 4. Как создать формулы?
- 5. Какие элементы могут входить в состав формул в таблицах?
- 6. Как в таблицах можно выполнять вычисления?
- 7. Назовите основные способы интеграции разнородных объектов.
- 8. Что такое технология OLE?
- 9. Каким образом можно осуществить объединение (разбиение) ячеек таблицы?
- 10. Как можно изменить направление текста?

# *Раздел 3. Табличный процессор MS Excel.*

Тема 1. Основные функции приложения Microsoft Excel

#### **Задачи:**

- Настройка окна программы Excel.
- Освоение приемов работы с электронными таблицами.
- Создание таблицы.

#### **Контрольные вопросы:**

- 1. Как называется документ, созданный в приложении MS Excel? Назовите основные элементы окна приложения MS Excel.
- 2. Как переименовать лист? Какие операции можно выполнять с рабочими листами MS Excel?
- 3. Как установить разбиение электронной таблицы на страницы?
- 4. Как вставить (удалить) строку, столбец?
- 5. Как изменить количество листов в книге?
- 6. Как установить вид отображения примечания? Как его создать?
- 7. Как выделить в электронной таблице смежные и несмежные ячейки, диапазоны (блоки) ячеек?

- 8. Как разбить текст ячейки на несколько строк?
- 9. Как объединить ячейки в электронной таблице? Как снять объединение?
- 10. Как изменить формат данных?
- 11. Как можно скрыть все значения в ячейке?
- 12. Как быстро заполнить столбец месяцами года? Датами?
- 13. Что делать, если вместо данных видны символы ###?
- Тема 2. Связанные таблицы.

### **Задачи:**

- Выполнение вычислений в табличном редакторе.
- Создание связанных таблиц.
- Построение диаграмм.
- Интеграция приложений.

#### **Контрольные вопросы:**

- 1. Назовите элементы строки формул и укажите их назначение;
- 2. Какая информация отображается в строке состояния?
- 3. Какие таблицы могут считаться связанными?
- 4. Каковы особенности связанных таблиц?
- 5. Что означает понятие список?
- 6. Как задать имя ячейке?
- 7. Как построить в электронной таблице диаграмму?
- 8. Как отредактировать в электронной таблице построенную диаграмму?
- Тема 3. Автоматическое вычисление общих и промежуточных итогов.

#### **Задачи:**

- Автоматическое подведение общих итогов.
- Работа со структурой таблицы.
- Автоматическое подведение промежуточных итогов.
- Выполнение вычислений и построение диаграмм на основе итоговых данных.

#### **Контрольные вопросы:**

1. Какие средства Excel позволяют осуществлять автоматическое подведение итогов в электронной таблице?

2. Каково назначение структуры электронной таблицы?

Тема 4. Консолидация данных.

#### **Задачи:**

- Подготовка данных для Консолидации
- Консолидация данных внутри Книги и нескольких Книг

#### **Контрольные вопросы:**

- 1. Для чего необходима операция консолидации данных в электронных таблицах?
- 2. Какой нужно сделать первый шаг при выполнении консолидации данных?
- 3. В каких случаях удобнее применять консолидацию данных, в каких подведение общих и промежуточных итогов?

# Тема 5. Построение графиков функции и поверхности.

#### **Задачи:**

- Построение графиков функций.
- Построение графика функции по варианту задания.
- Построение поверхности.
- Освоение операций Подбор параметра и Поиск решения.

#### **Контрольные вопросы:**

1. Какие типы адресации вы знаете?

- 2. Когда используется абсолютная адресация?
- 3. В каких случаях целесообразно использование смешанной адресации?
- 4. Какой тип адресации вы использовали при построении поверхности?
- 5. Какой тип диаграммы надо выбрать при построении графика функции?
- 6. Какой тип диаграммы надо выбрать при построении поверхности.

Тема 6. Анализ и обобщение данных с помощью сводных таблиц.

## **Задачи:**

- Построение сводных таблиц.
- Работа со структурой сводной таблицы.
- Построение сводных диаграмм.

#### **Контрольные вопросы:**

- 1. Какие действия нужно выполнить, чтобы в сводной таблице увидеть данные, не расписанные по конкретным датам, а сгруппированные, например, по месяцам?
- 2. Какой вид принимают данные в сводной таблице, помещенные в область Страница?
- 3. Какие поля помещают в область Данные?
- 4. Какими способами можно изменять сводную таблицу?
- 5. Отразятся ли изменения в сводной таблице, если изменить данные в исходной таблице.
- Тема 7. Базы данных в электронных таблицах.

#### **Задачи:**

- Создание базы данных в Excel.
- Сортировка, фильтрация данных (Автофильтр и Расширенный фильтр)
- Работа с объектом «Форма».
- Поиск данных в электронных таблицах.

#### **Контрольные вопросы:**

- 1. Какие средства имеются в Excel для работы с базами данных7
- 2. Каким способом можно добавить/найти записи в Базе данных?
- 3. Какие знаете способы сортировки данных? В чем разница?
- 4. В каком случае при сортировке необходимо выделять диапазон данных?
- 5. Назначение Автофильтра и Расширенного фильтра.
- 6. Назначение объекта «Форма».

#### *Раздел 4. СУБД Access.*

Тема 1. Создание базы данных, состоящей из двух таблиц. Создание форм.

#### **Задачи:**

- Изучить основные объекты и понятия базы данных.
- Познакомиться с действиями, выполняемыми на начальных этапах создания базы данных в режиме Конструктор.
- Научиться создавать формы ввода-вывода данных различными способами (с помощью Мастера форм; в режиме Конструктор; с помощью Пустой формы).
- Освоить основные приемы работы в программе Microsoft Access.

#### **Контрольные вопросы:**

- 1. Назовите основные объекты СУБД Microsoft Access.
- 2. Какой максимальный размер поля с текстовым типом данных?
- 3. Перечислите типы данных в Microsoft Access.
- 4. В чем отличие текстового типа данных от поля МЕМО?
- 5. Какие символы могут содержать имена полей?
- 6. Какой минимальный размер поля с числовым типом данных?
- 7. Зачем в базах данных используются формы?
- 8. Назовите режимы, имеющиеся в форме, и их назначение?

- 9. Какие существуют способы создания формы?
- 10. Какие элементы управления имеет объект БД форма?
- 11. Как создать форму с подчиненной?

Тема 2. Создание запросов.

# **Задачи:**

- Освоить способы создания основных видов запросов на выборку.
- Научиться использовать логические операции и условные выражения при создании запросов.
- Закрепить навыки редактирования таблиц.

# **Контрольные вопросы:**

- 1. Что такое запрос-выборка?
- 2. Какие вы знаете способы создания запросов на выборку?
- 3. Какие логические операции могут использоваться для записи условий отбора?
- 4. Как создать запрос с параметром?
- 5. Как создать вычисляемый запрос?
- 6. Каково назначение Построителя выражений?

# Тема 3. Создание отчетов.

### **Задачи:**

- Научиться создавать и редактировать отчеты с помощью Конструктора и Мастера отчетов.
- Закрепить навык использования функций в MS Access.

# **Контрольные вопросы:**

- 1. Что такое отчет?
- 2. Какие существуют способы создания отчетов в MS Access?
- 3. Как можно редактировать созданный ранее отчет?
- 4. Что такое функции? Какие существуют функции в MS Access?
- 5. Какими возможностями обладают отчеты в MS Access?

# **Приложение № 3**

# **Контрольные вопросы по теме «Операционная система Windows»**

1.Особенности ОС Windows.

2.Определение понятия «файл».

3.Как понимаете «оконная технология»?

4.Перечислите объекты Windows.

5.Как завершить работу с Windows?

6.Какие существуют приемы работы с мышью?

7.Чем отличается ярлык от значка?

8.Какие способы создания ярлыка знаете? В чем отличие?

9.Как выделить пиктограмму на Рабочем столе?

10.Как выделить несколько пиктограмм на Рабочем столе?

11.Как снять выделение?

12.Как переместить пиктограмму?

13.К чему приводит двойной щелчок по пиктограмме?

14.Перечислите составные части окна приложения.

15.Какие типы окон знаете?

16.Чем вариант представления окна отличается от размера окна?

17.Где располагается значок работающего приложения Windows?

18.Каким кнопкам соответствует двойной щелчок в зоне заголовка окна?

19.Способы перемещения окна.

20.Можно ли изменять размеры диалогового окна? Место расположения?

21.Чем отличается закрытие окна приложения от закрытия окна документа?

22.Как автоматически упорядочить окна на Рабочем столе?

23.Как изменить оформление Рабочего стола?

24.Какие существуют приемы для восстановления окна?

25.Как свернуть окно?

26.Перечислите управляющие элементы диалогового окна.

27.Какие существуют приемы для того, чтобы закрыть окно?

28.Какие способы знаете для изменения размера окна?

29.Какие меню используются в Windows?

30.Что такое триада инструментальных средств Windows?

31.Назначение системного меню. Как его получить?

32.Назовите способы запуска приложений Windows.

33.Особенности запуска текстового процессора MS Word.

34.Как просмотреть содержимое папки?

35.Расположение и содержание панелей инструментов.

36.Как удалить файл (разные способы).

37.Как скопировать файл (разные способы)

38.Как организовать поиск файла, папки (группировочные символы)?

39.Как открыть файл, найденный файл не закрывая окно поиска?

40.Определите признаки активного окна.

41.Как переключаться между открытыми окнами (три способа).

42.Чем отличаются команды Закрыть и Свернуть?

43.Как воспользоваться справочной системой по ОС Windows?

44.Что такое Панель задач? Ее структура.

45.Как изменить высоту и место расположения Панели задач?

46.Как добиться того, чтобы Панель задач располагалась поверх других окон?

47.Как удалить часы с Панели индикации?

48.Как изменить переключение клавиатуры на языковой панели?

49.Самый простой способ определения текущей даты.

#### 50.Что такое **Компьютер**?

51.Что такое Проводник и как его открыть?

52.Как подготовить для работы оптический диск?

53.Что такое буфер обмена?

54.Чем отличаются команды Копировать и Вырезать?

55.Как получить контекстное меню? Его назначение.

56.Как вызвать Главное меню и его назначение?

57.Способы настройки Главного меню.

58.Перечислите Стандартные приложения Windows.

59.Назначение Служебных программ Windows.

60.Чем отличаются «горячие» клавиши от клавиш быстрого вызова?

# **Приложение № 4**

### **Вопросы к экзамену по дисциплине «Информатика»**

- 1.Понятие информации, ее виды и свойства. Информационные процессы. Наука информатика.
- 2.Представление информации.
- 3.Базовая аппаратная конфигурация персонального компьютера.
- 4.Виды памяти персонального компьютера. Назначение и характеристики.
- 5.Классификация программного обеспечения ПК.
- 6.Операционная система Windows. Назначение и характеристики.
- 7.Операционная система Windows. Интерфейс. Рабочий стол, управление видом рабочего стола, обзор Главного меню.
- 8.Операционная система Windows. Типы объектов Windows, виды окон, операции с окнами. Структура окна. Управление видом окна. Виды меню, их использование для работы с основными объектами.
- 9.Настройки операционной системы Windows.
- 10.Операционная система Windows. Панель задач и ее элементы, настройка Панели задач. Специальная папка Корзина. Назначение и использование.
- 11.Операционная система Windows. Специальная папка Мой компьютер. Операции с файловой системой. Приложение Проводник.
- 12.Операционная система Windows. Работа с дисками. Стандартные приложения операционной системы Windows. Обмен данными между приложениями.
- 13.Общие сведения о компьютерных сетях. Классификация компьютерных сетей. Интернет и его службы.
- 14.Локальные сети. Топология сети и метод доступа.
- 15.Компьютерная безопасность.
- 16.Программные средства сжатия данных. Архиваторы.
- 17.Текстовый процессор MS Word. Операции с фрагментами текста. Приемы редактирования текста.
- 18.Текстовый процессор MS Word. Форматирование документа в целом.
- 19.Текстовый процессор MS Word. Работа с различными объектами и несколькими документами.
- 20.Текстовый процессор MS Word. Работа с таблицами и диаграммами.
- 21.Текстовый процессор MS Word.создание ссылок и колонтитулов.
- 22.Основные понятия электронных таблиц (ЭТ). ЭТ MS Excel. Ввод и редактирование данных. Мастер функций.
- 23.Электронные таблицы MS Excel. Автоматизация ввода. Использование абсолютной и относительной адресации.
- 24.Электронные таблицы MS Excel. Сводные таблицы.
- 25.Представление ЭТ в виде базы данных (БД). Фильтрация и сортировка данных.
- 26.Электронные таблицы MS Excel. Ввод и форматирование данных. Использование данных типа «Дата/время».
- 27.Электронные таблицы MS Excel. Связанные таблицы.
- 28.Электронные таблицы MS Excel. Консолидация данных.
- 29.Электронные таблицы MS Excel. Использование стандартных функций. Построение графиков.
- 30.Электронные таблицы MS Excel. Представление ЭТ в виде списка. Использование расширенного фильтра
- 31.Электронные таблицы MS Excel как БД. Дополнение и редактирование таблиц с использованием формы.
- 32. Электронные таблицы MS Excel. Построение поверхности вида  $z=f(x,y)$ .
- 33.Электронные таблицы MS Excel. Решение уравнения вида f(x)=0.
- 34.Организация баз данных. Определения и основные понятия. Схема данных. Виды межтабличных связей.
- 35.СУБД MS Access. Проектирование БД и основные объекты.
- 36.СУБД MS Access. Структура простейших БД. Работа с таблицами. Свойства полей. Типы данных. Создание межтабличных связей.
- 37.СУБД MS Access. Мастер форм. Работа с формами в режиме конструктора.
- 38.СУБД MS Access.виды запросов. Создание запроса по таблице. Запрос с вычисляемым полем.
- 39.СУБД MS Access. Виды отчетов.
- 40.СУБД MS Access. Создание кнопок на форме.

# Типовой билет по дисциплине «Информатика»

# Федеральное государственное бюджетное образовательное учреждение высшего образования «Калининградский государственный технический университет»

# (ФГБОУ ВО «КГТУ»)

## **Экзаменационный билет № 0**

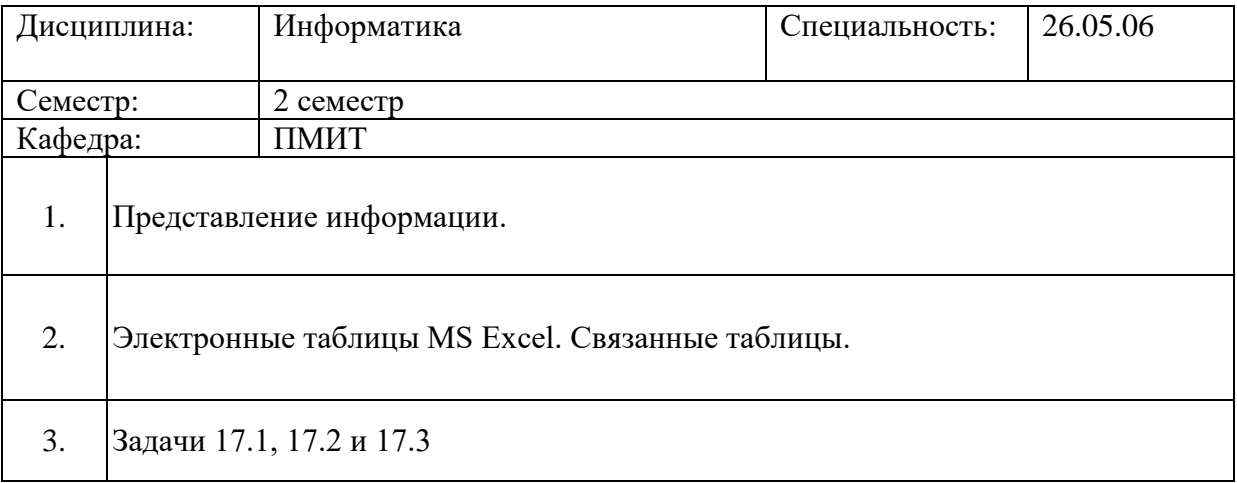

### **Задачи 17 к билету**

1. Создайте базу данных Поставки, поместите в нее таблицы Поставщик и Товар. Структура таблицы *Поставщик*

Поставщик

ФИО

Телефон

Код поставщика

Структура таблицы *Товар*

- Код поставщика
- Наименование
- Количество
- Цена

Внесите 5-6 записей.

- 2. Свяжите таблицы, учитывая, что один поставщик может поставлять несколько видов товара.
- 3. Найдите стоимость каждого поставленного товара и общую стоимость для каждого поставщика.

#### **Приложение № 5**

#### **Образец задач по контрольным работам**

Контрольная работа заключается в решении на компьютере с использованием программы Microsoft Excel задачи обработки данных бункеровки судна в течение квартала. Контрольная работа состоит из двух частей. В первой части составляется основная таблица бункеровок с указанием всех видов горюче-смазочных материалов (ГСМ). Во второй части, получение обобщенных данных с применением сводных таблиц, диаграмм, созданием итоговой таблицы с использованием статистических функций и условного форматирования.

Порядок выполнения контрольной работы:

– На первом листе необходимо создать и заполнить основную таблицу расчета всех бункеровок, выполненных судном в заданном квартале (предусмотрев не менее двух бункеровок судна в месяц) по приведенной ниже форме:

**Основная таблица бункеровок судна за квартал**

Таблица 1

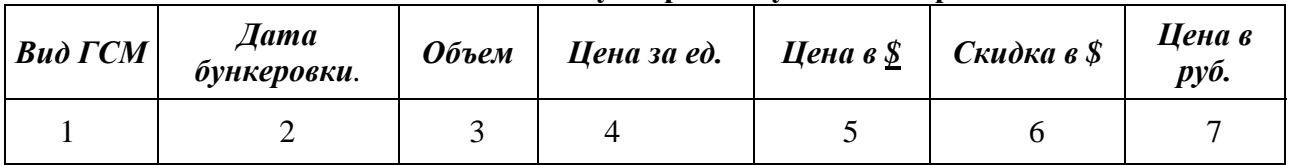

Таблица 2

#### **Стоимость ГСМ в долларах за единицу**

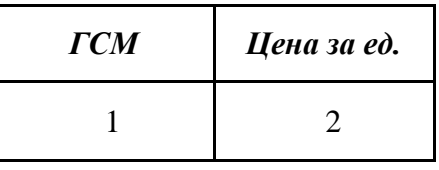

Таблина 3

#### **Курс доллара на даты бункеровок и оплата**

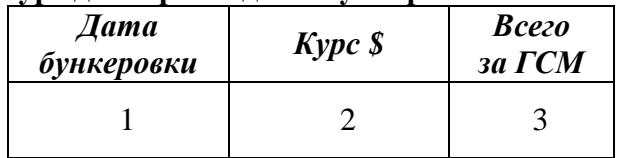

Количество строк в основной таблице (не считая заголовка и наименования колонок) – не менее 20.

Данные таблиц 2 и 3 используются для заполнения и расчета данных основной таблицы.

Заполните основную таблицу информацией, учитывая следующие зависимости между колонками таблиц:

Колонка 1 заполняется с помощью раскрывающегося списка (Панель Данные – Проверка данных - Вкладка Параметры – Тип данных - Список), созданного на базе таблицы 2

Дата бункеровки таблицы 1 и таблицы 3 должны совпадать.

Цена за единицу объема в таблице 2 используется как исходные данные для соответствующей колонки таблицы 1.

Цена в \$=Объем\*Цена за единицу

Цена в руб.=Цена в \$\*Курс \$

Скидка в 10% на все ГСМ предоставляется, если в таблице 3 сумма свыше 70 000 000\$ (данная цифра может быть выбрана студентом самостоятельно в зависимости от мощности используемых на судне двигателей)

Оформите заголовок таблицы и необходимые пояснительные надписи.

По последней цифре зачетной книжки выбрать вариант задания, который необходимо подготовить на компьютере.

– На втором листе электронной таблицы Microsoft Excel создайте сводную таблицу для заданного в Вашем варианте документа, которая должна автоматически отображать соответствующую информацию из основной таблицы (без ручного ввода информации). На основе полученных данных построить диаграмму в соответствии с указаниями Вашего варианта.

– На третьем листе таблицы Microsoft Excel создайте копию сводной таблицы, выполните дополнительную обработку данных и оформление таблицы с использованием *Условного форматирования* по Вашему варианту.

Сохранить созданные таблицы и график на оптическом носителе (диске).

Распечатайте титульный лист, индивидуальное задание, основную таблицу и выходные таблицы с диаграммой (в случае необходимости, используйте альбомную ориентацию страниц).

# **Примерное индивидуальное задание Вариант 111**

(Последняя цифра зачетной книжки студента – 111)

Предусмотреть бункеровки судна в 1 квартале.

Создайте сводную таблицу для формирования выходного документа "Бункеровка топлива" по форме (Таблица 4): Таблина 4

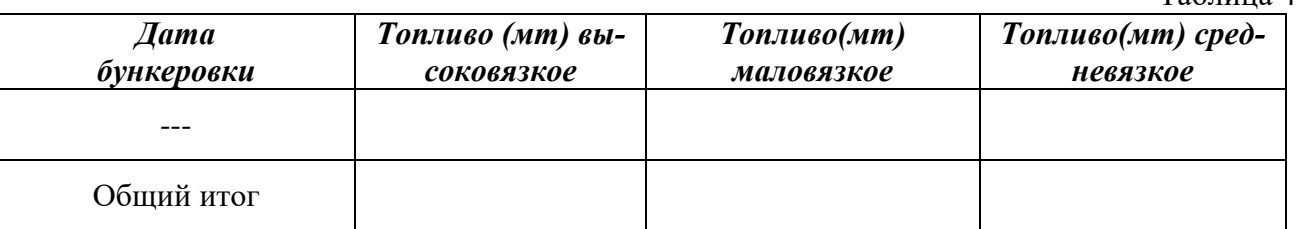

Созданная таблица должна быть автоматически сформирована на основании содержания основной таблицы и отсортирована в порядке возрастания дат бункеровок.

Отобразите в виде круговой диаграммы долю каждой бункеровки высоковязкого топлива.

Вычислите суточный расход топлива по месяцам и кварталу в целом и отформатируйте данные, выделив автоматически месяцы, в которых расход топлива был выше/ниже среднего по кварталу.